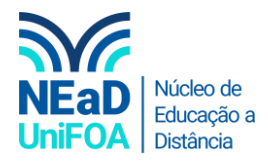

## **Como organizar suas equipes no TEAMS?**

*Temos um vídeo para este passo a passo, caso queira acessar [clique aqui](https://fundacaooswaldoaranha-my.sharepoint.com/:v:/g/personal/eduardo_carreiro_foa_org_br/EYuwS-0l0lRDjVXWb8JMRx8BVUmrQkND-MC4ioB5XqUoqw?e=OAKLMN)*

1. Clique em "Equipes" no menu na lateral esquerda

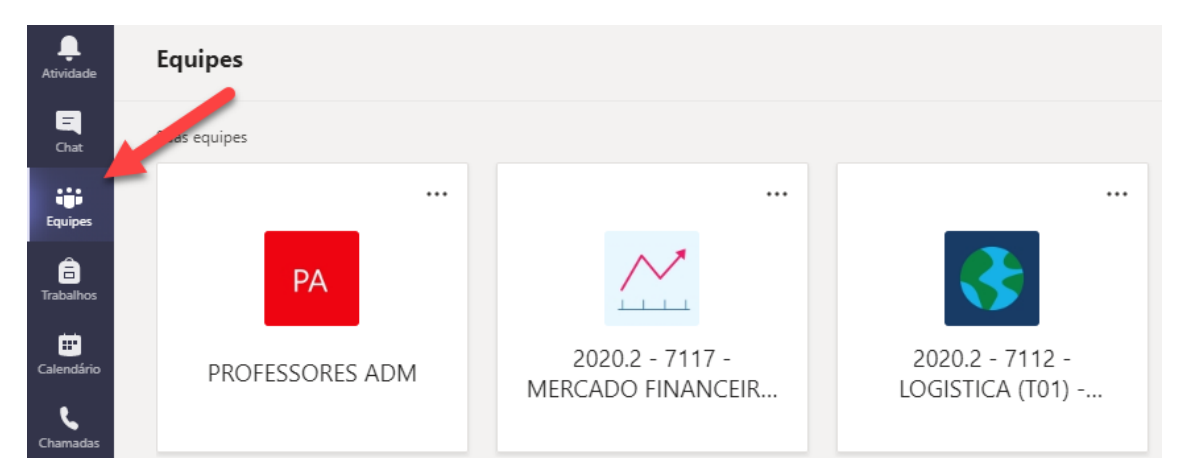

2. Para organizar as equipes, basta você clicar e segurar a equipe que deseja deslocar e arrastar para o ponto que deseja colocá-la dentro do menu "Equipes".

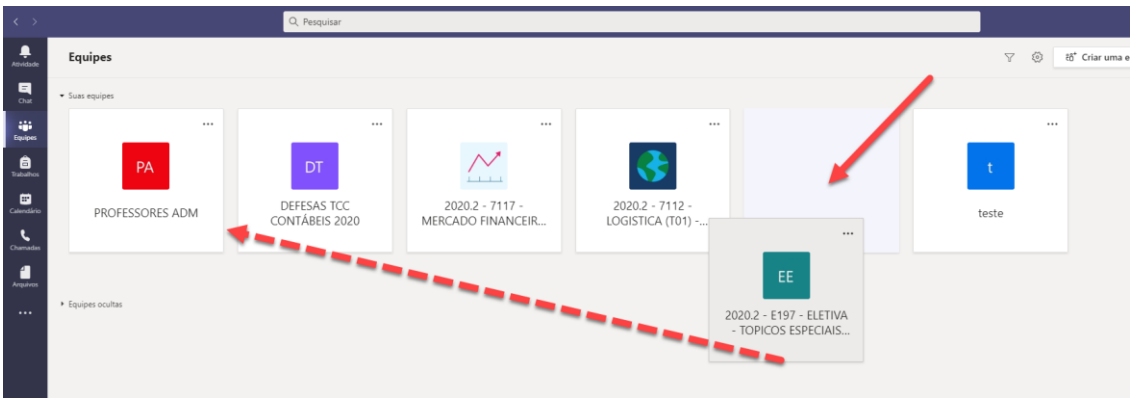

3. Pronto! A equipe foi para o local que você deslocou. Você pode reorganizar da forma que você quiser.

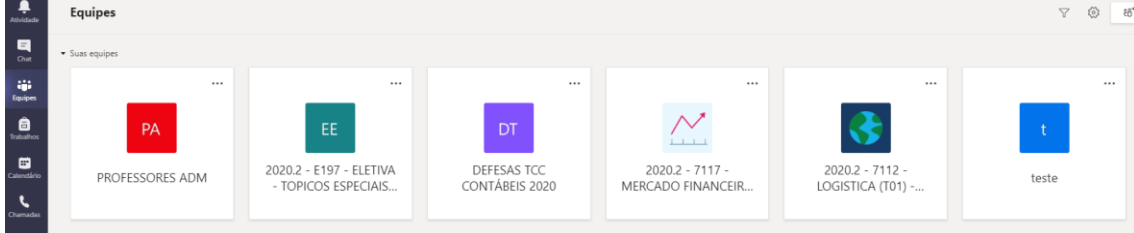

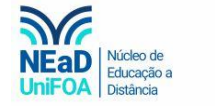

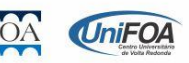